*Teranet Manitoba* Formulaires électroniques de la Demande détaillée d'enregistrement (eRDA) et de la Demande de services (eSR) Guide d'utilisation

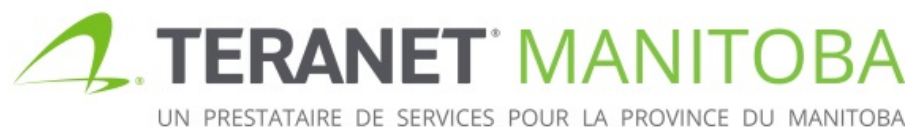

Mise à jour 2019-11-19 Version: 3.00

## Table des matières

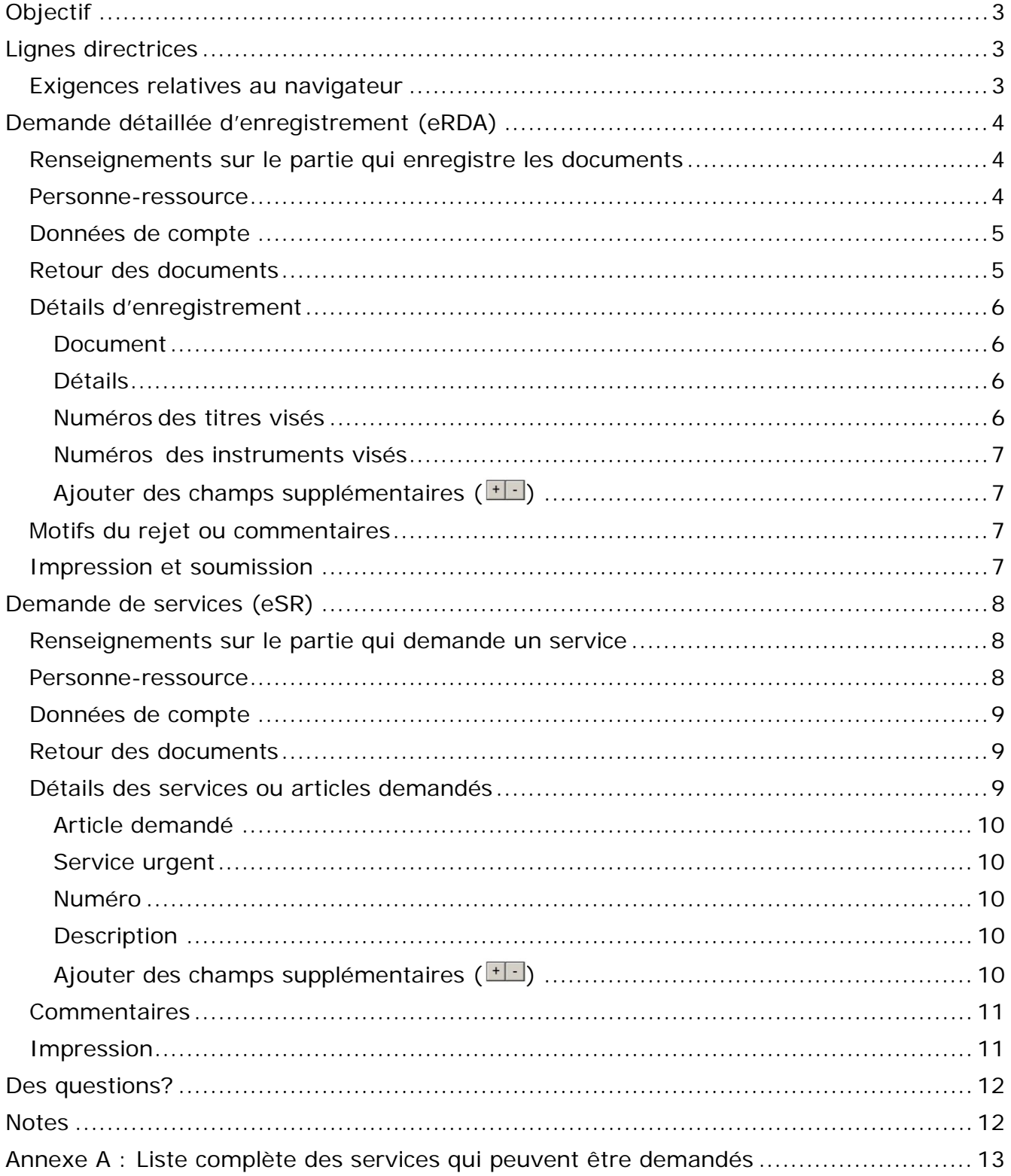

# <span id="page-2-0"></span>**Objectif**

Le présent guide de l'utilisateur vise à présenter les fonctions et les caractéristiques principales des formulaires électroniques de la demande détaillée d'enregistrement (eRDA) et de la demande de services (eSR) qu'on peut remplir en ligne.

# <span id="page-2-1"></span>Lignes directrices

• Toute zone qui exige un numéro de titre ou d'instrument doit être remplie en utilisant le numéro du bureau de district des titres fonciers.

Numéro de l'instrument

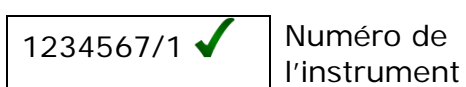

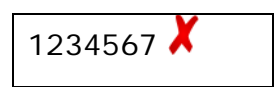

Les numéros des bureaux de district des titres fonciers sont les suivants :

- 1 Winnipeg  $\begin{array}{ccc} 1 & -1 \\ 4 & -1 \end{array}$  Morden
- 2 Brandon 5 Neepawa
- 3 Portage la Prairie 6 Dauphin
- 
- -
- De nombreux champs proposent une sélection par défaut. Sachez que la sélection par défaut n'est peut-être pas la sélection la plus appropriée en tout temps.
	- Si l'option  $\boxed{1}$  est disponible, elle peut être utilisée pour accroître ou réduire le nombre d'entrées dans le champ. Rappelez-vous que la zone exige au minimum une entrée.

## <span id="page-2-2"></span>Exigences relatives au navigateur

Veuillez visiter notre site Web pour connaître les plus récentes exigences relatives au navigateur.

# <span id="page-3-0"></span>Demande détaillée d'enregistrement (eRDA)

Cette formule accompagne tous les documents qui sont enregistrés en format papier à Teranet Manitoba. Elle indique la série de documents qui doivent être enregistrés ainsi que les renseignements concernant la partie qui effectue l'enregistrement. Une Demande détaillée d'enregistrement électronique n'est pas exigée lorsqu'un fichier est envoyé au moyen de l'enregistrement électronique.

### <span id="page-3-1"></span>Renseignements sur le partie qui enregistre les documents

Cette partie du formulaire eRDA est la zone où vous fournissez des renseignements sur le partie qui enregistre les documents, y compris son nom et son adresse complète. Cette dernière peut être un particulier ou une entreprise.

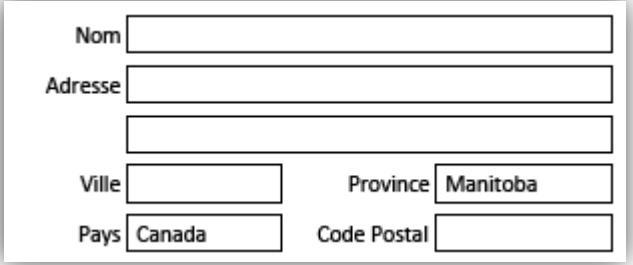

### <span id="page-3-2"></span>Personne-ressource

Bien que la partie qui enregistre les documents puisse être une entreprise ou un particulier, la personne-ressource devrait être un particulier qui peut être ou non la même personne indiquée ci-dessus dans les renseignements sur la partie qui enregistre les documents. Veuillez entrer des renseignements sur la personne avec laquelle les membres du personnel de Teranet Manitoba peuvent communiquer s'ils ont des questions ou des préoccupations au sujet du formulaire eRDA ou des enregistrements connexes.

L'adresse électronique qui apparaît dans le champ prévu à cet effet doit être celle de la personne-ressource. Pour les clients qui ont un numéro d'entreprise, Teranet Manitoba envoie l'état de titre ou l'état d'instrument à la personne-ressource indiquée ici, une fois qu'une série a été acceptée.

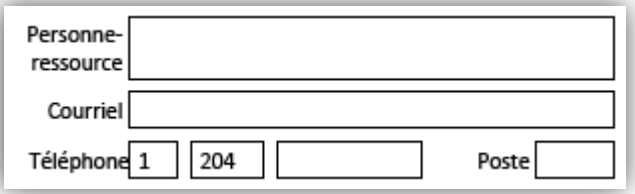

## <span id="page-4-0"></span>Données de compte

Indiquez si vous avez un **numéro d'entreprise du BTF**. Tout client dont les activités commerciales ont recours régulièrement aux titres fonciers devrait avoir un numéro d'entreprise. Pour demander un numéro d'entreprise, veuillez visitez notre site Web.

Si vous avez un **numéro d'entreprise du BTF**(  $\boxed{\textcircled{\tiny \bullet}^{\textup{J'ai un numéro}}$  O<sup>Je n'ai pas de numéro</sup>), vous (Si vous J'ai un numéro devez fournir les données de compte suivantes pour l'enregistrement joint au formulaire, y compris ce qui suit :

- numéro de compte du Bureau des titres fonciers;
- numéro d'entreprise à cinq chiffres;
- numéro de boîte, s'il y a lieu;
- numéro de dossier.

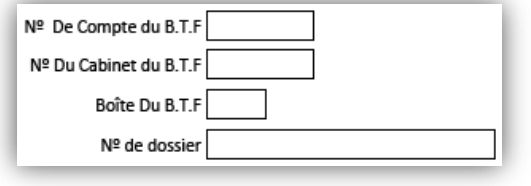

#### Si vous **n'avez pas un numéro d'entreprise du**

J'ai un numéro Je n'ai pas de numéro **BTF**(  $\bigcirc$   $\bigcirc$  d'alun numero<br>**BTF**(  $\bigcirc$  d'entreprise du BTF.  $\bigcirc$  d'entreprise du BTF.  $\bigcirc$ ), le seul champ restant sur le formulaire est le numéro de dossier que vous pouvez entrer, s'il y a lieu.

## <span id="page-4-1"></span>Retour des documents

Utilisez le menu déroulant pour sélectionner la modalité de retour de vos documents originaux s'ils sont rejetés.

• Les options sont; **récupérés au bureau** ou **la poste**.

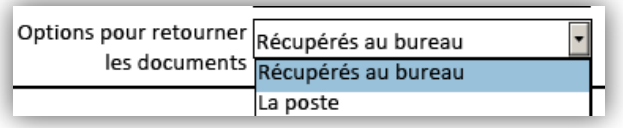

## <span id="page-5-0"></span>Détails d'enregistrement

Il faut remplir cinq champs dans la section des détails d'enregistrement afin de fournir des renseignements sur les documents à enregistrer avec le formulaire eRDA.

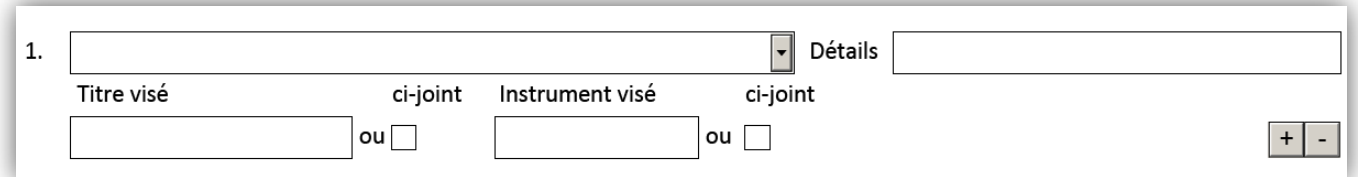

#### <span id="page-5-1"></span>Document

Sélectionnez le genre de document que vous souhaitez enregistrer sur la liste déroulante.

- Pour faciliter l'utilisation, la liste déroulante indique d'abord les dix documents enregistrés le plus souvent, puis la liste alphabétique complète des documents qui peuvent être enregistrés.
- Il y a de l'espace pour un document.
	- Si vous enregistrez une série qui comprend plus d'un document, vous pouvez ajouter des champs supplémentaires en utilisant l'icône  $\pm \pm$  (voir la section « Ajouter des champs supplémentaires »).

#### <span id="page-5-2"></span>Détails

Utilisez le champ pour fournir tout renseignement qui vous semble pertinent à l'enregistrement et qui ne fait pas partie d'une autre catégorie de renseignements déjà fournis.

#### <span id="page-5-3"></span>Numéros des titres visés

Indiquez tous les titres visés par le document à enregistrer, s'il y a lieu.

- Vous avez suffisamment d'espace pour entrer deux numéros de titre dans le champ.
	- Si vous avez besoin de plus d'espace pour entrer plus de deux numéros de titre, sélectionnez la case « ci-joint ».
		- Une page supplémentaire s'ouvrira pour vous permettre d'entrer tous les titres nécessaires.

ci-joint  $\checkmark$ 

• Tous les titres indiqués dans le champ **Numéros des titres visés** seront déplacés du champ original vers la page supplémentaire.

#### <span id="page-6-0"></span>Numéros des instruments visés

Indiquez tous les instruments visés par le document à enregistrer, s'il y a lieu.

- Vous avez suffisamment d'espace pour entrer un numéro d'instrument dans le champ.
- Si vous avez besoin de plus d'espace pour entrer plus d'un numéro d'instrument, sélectionnez la case « ci-joint »\*.

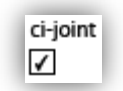

- •Une page supplémentaire s'ouvrira pour vous permettre d'entrer tous les instruments nécessaires.
- •Tous les instruments indiqués dans le champ **Numéros des instruments visés** seront déplacés du champ original vers la page supplémentaire.

### <span id="page-6-1"></span>Ajouter des champs supplémentaires ( )

Le champ a suffisamment d'espace pour entrer un document enregistré. Si vous enregistrez plus d'un document en série, vous pouvez ajouter des champs supplémentaires en utilisant l'icône  $\pm$ .

- La sélection de la dernière icône  $\blacksquare$  au bas de la liste ajoutera une ligne supplémentaire à la fin de la liste courante de documents. La sélection de l'icône  $\Box$  aura l'effet opposé.
- Si vous voulez insérer une ligne de document supplémentaire entre deux lignes existantes (et réordonner la série par la suite), vous pouvez sélectionner l'icône située directement au-dessus de l'endroit où vous voulez insérer une nouvelle ligne de document. La sélection de l'icône  $\Box$  aura l'effet opposé.

## <span id="page-6-2"></span>Motifs du rejet ou commentaires

Le champ est réservé à une utilisation interne et la partie qui enregistre des documents n'est pas autorisée à la remplir.

## <span id="page-6-3"></span>Impression et soumission

Une fois que le formulaire eRDA est rempli, vous pouvez l'imprimer pour l'enregistrement. Si des champs obligatoires n'ont pas été remplis, vous devrez le faire avant que l'impression soit autorisée. Le formulaire mettra en évidence tous les champs non remplis pour vous indiquer les renseignements manquants.

Si, pour quelque raison que ce soit, le formulaire eRDA est jugé insuffisant au moment de sa soumission, le formulaire, tous les documents d'accompagnement et votre paiement vous seront retournés avant l'enregistrement. Vous ne devrez pas payer des frais de rejet si vos documents sont retournés avant leur enregistrement.

# <span id="page-7-0"></span>Demande de services (eSR)

Utilisez le formulaire eSR lorsque vous demandez des services relatifs aux titres fonciers à Teranet Manitoba, tels que l'impression d'un état d'instrument ou d'un état de titre, la copie d'un document accepté ou une recherche historique.

### <span id="page-7-1"></span>Renseignements sur le partie qui demande un service

Cette partie du formulaire eSR est la zone où vous fournissez des renseignements sur la partie qui demande un service, y compris son nom et son adresse complète. Cette dernière peut être un particulier ou une entreprise.

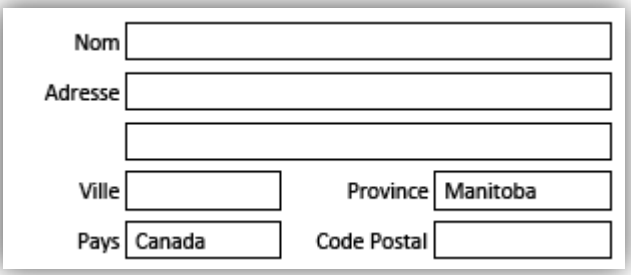

### <span id="page-7-2"></span>Personne-ressource

Bien que la partie qui demande un service puisse être une entreprise ou un particulier, la personne-ressource devrait être un particulier qui peut être ou non la même personne indiquée ci-dessus dans les renseignements sur la partie qui demande un service. Veuillez entrer des renseignements sur la personne avec laquelle les membres du personnel de Teranet Manitoba peuvent communiquer s'ils ont des questions ou des préoccupations au sujet de la demande de services.

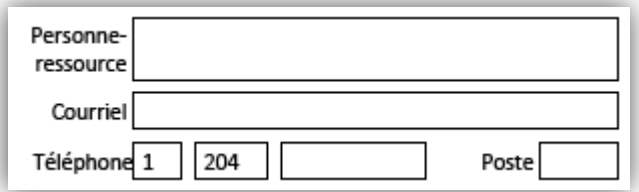

## <span id="page-8-0"></span>Données de compte

Indiquez si vous avez un **numéro d'entreprise du BTF**. Tout client dont les activités commerciales ont recours régulièrement aux titres fonciers devrait avoir un numéro d'entreprise. Pour demander un numéro d'entreprise, veuillez visitez notre site Web.

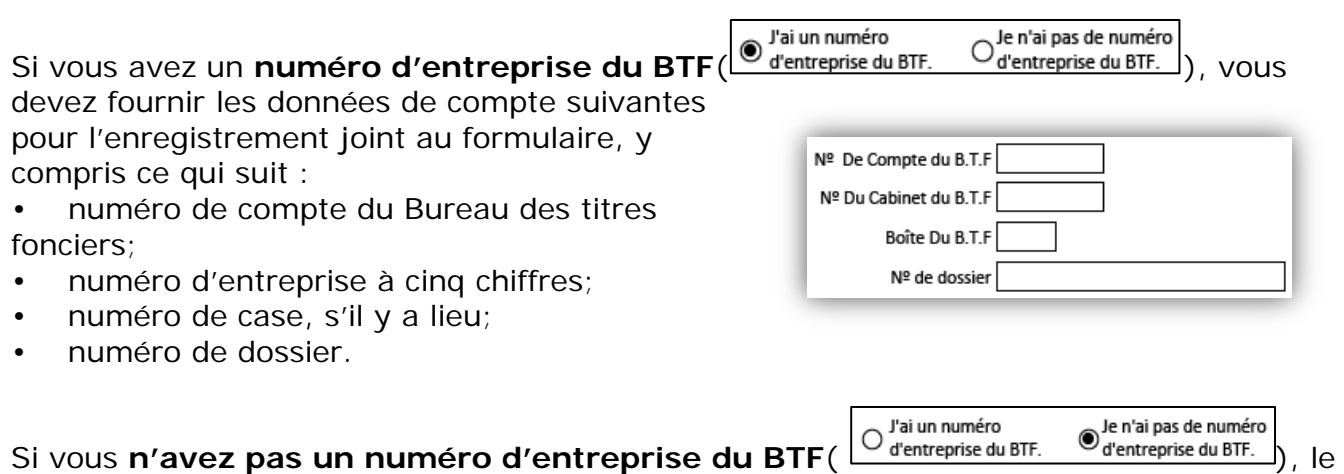

seul champ restant sur le formulaire est le numéro de dossier que vous pouvez entrer, s'il y a lieu.

## <span id="page-8-1"></span>Retour des documents

Utilisez le menu déroulant pour sélectionner les modalités de retour des articles demandés. Les options sont les **récupérés au bureau,** la **poste**, ou la transmission d'un **courriel** ou d'une **télécopie** (indiquez un numéro de télécopieur; des frais supplémentaires s'appliquent).

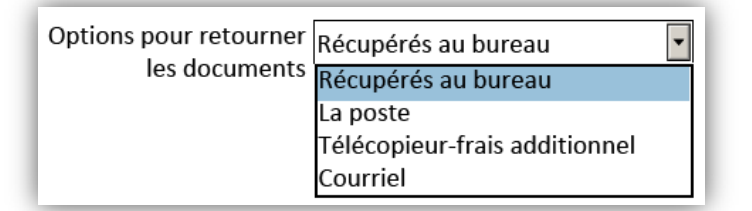

## <span id="page-8-2"></span>Détails des services ou articles demandés

Il faut remplir cinq champs dans la section des détails des services ou articles demandés afin de fournir des renseignements sur le service demandé.

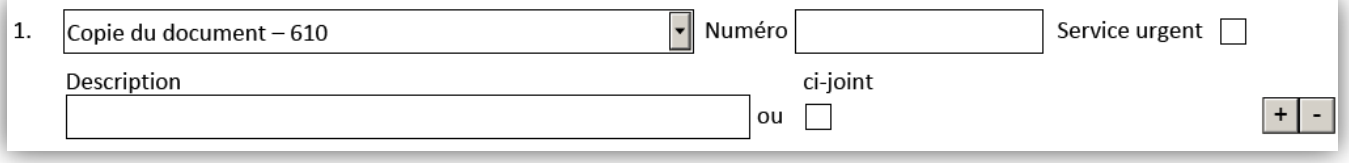

### <span id="page-9-0"></span>Article demandé

Sélectionnez l'article ou les articles que vous souhaitez demander sur la liste déroulante.

- Seuls les articles qui peuvent être demandés en utilisant une demande de services sont indiqués sur la liste déroulante (voir l'Annexe A pour connaître la liste complète des articles qui peuvent être demandés).
- Il y a de l'espace pour une demande de services.
	- Si vous demandez plus d'un article, vous pouvez ajouter des champs supplémentaires en utilisant l'icône<sup>+1</sup>.

### <span id="page-9-1"></span>Service urgent

Sélectionnez le service urgent pour chacun des services dont vous voulez un service urgent. Des frais s'appliquent à chaque article faisant l'objet d'une demande de service urgent.

#### <span id="page-9-2"></span>Numéro

Indiquez le numéro de titre ou d'instrument associé à l'article que vous demandez (un article par ligne).

### <span id="page-9-3"></span>**Description**

Utilisez le champ pour fournir tout renseignement qui vous semble pertinent à la demande de services et qui ne fait pas partie d'une autre catégorie de renseignements déjà fournis.

L'espace est limité pour indiquer une description dans le champ indiquée.

- Si vous avez besoin de plus d'espace pour entrer d'autres renseignements, sélectionnez la case « ci-joint »\*.
- Une autre page s'ouvrira pour vous permettre d'entrer des détails supplémentaires.

### <span id="page-9-4"></span>Ajouter des champs supplémentaires  $(\pm \pm)$

Le champ a suffisamment d'espace pour inscrire un article. Si vous demandez plus d'un article, vous pouvez ajouter des champs supplémentaires en utilisant l'icône  $\pm$ .

- La sélection de la dernière icône  $\blacksquare$  au bas de la liste ajoutera une ligne supplémentaire à la fin de la liste courante de documents. La sélection de l'icône  $\Box$  aura l'effet opposé.
- Si vous voulez insérer une ligne d'article supplémentaire entre deux lignes existantes, vous pouvez sélectionner l'icône située directement au-dessus de l'endroit où vous voulez insérer une nouvelle ligne d'article. La sélection de l'icône  $\Box$  aura l'effet opposé.

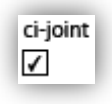

## <span id="page-10-0"></span>**Commentaires**

Le champ est réservé à une utilisation interne et la partie qui demande des services n'est pas autorisée à la remplir.

### <span id="page-10-1"></span>Impression

Une fois que le formulaire eSR est rempli, vous pouvez l'imprimer. Si des champs obligatoires n'ont pas été remplis, vous devrez le faire avant que l'impression soit autorisée. Le formulaire mettra en évidence tous les champs non remplis pour vous indiquer les renseignements manquants.

# <span id="page-11-0"></span>Des questions?

D'autres renseignements et documents de formation sont offerts sur notre site Web au [www.teranetmanitoba.ca.](http://www.teranetmanitoba.ca/)

Veuillez communiquer toute question ou préoccupation concernant la gestion de compte à notre équipe des services aux clients à [clientservice@teranet.ca.](mailto:clientservice@teranet.ca)

Le personnel de Teranet Manitoba ne peut pas répondre à certaines questions en raison de leur caractère juridique. Si nécessaire, les utilisateurs devraient obtenir des avis juridiques indépendants ou, selon le cas, consulter le personnel juridique au sein de leur organisme. Il est recommandé aux utilisateurs de veiller à répondre à toutes les exigences légales de l'enregistrement. Teranet Manitoba ne peut pas fournir d'avis juridiques.

## <span id="page-11-1"></span>**Notes**

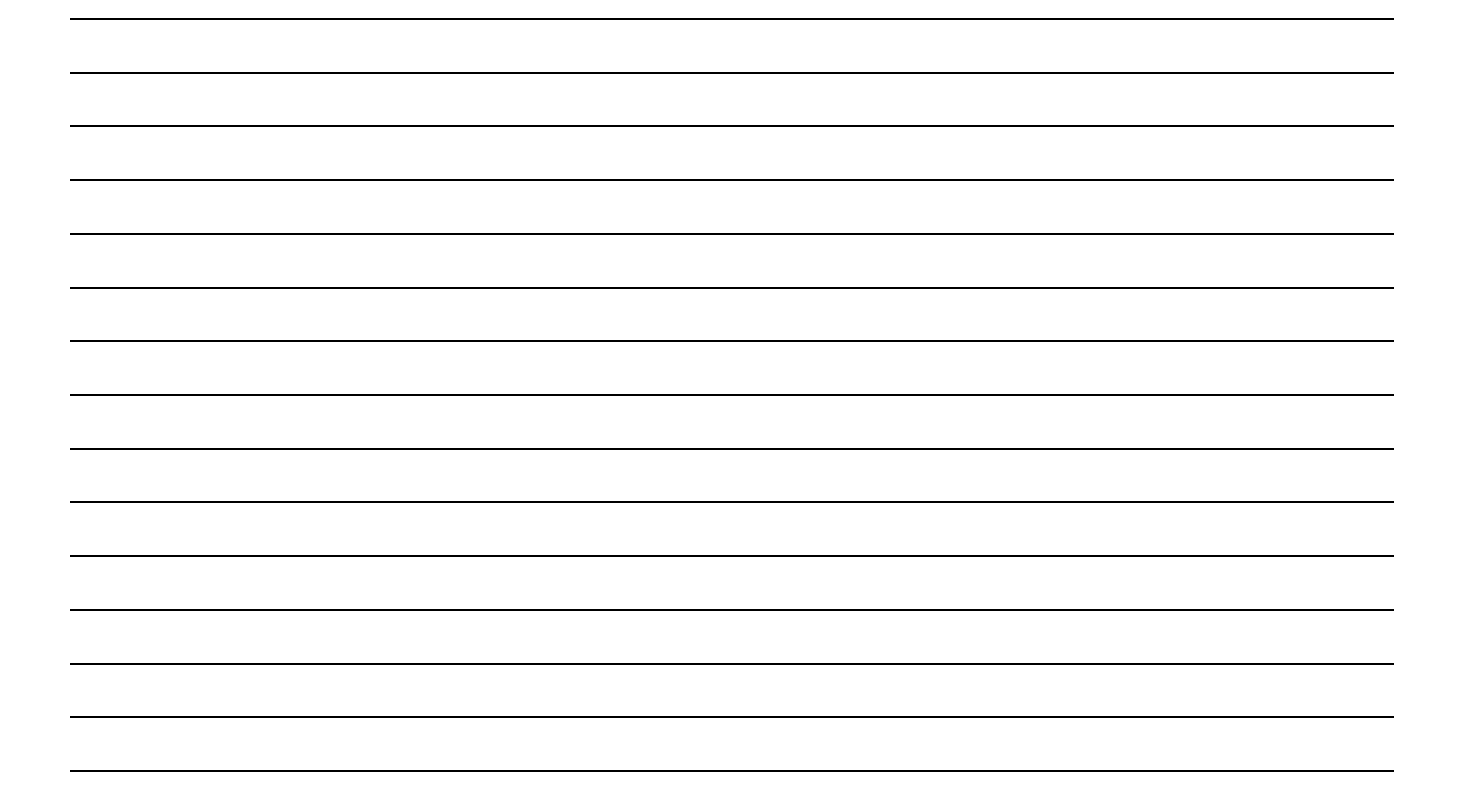

# <span id="page-12-0"></span>Annexe A : Liste complète des services qui peuvent être demandés

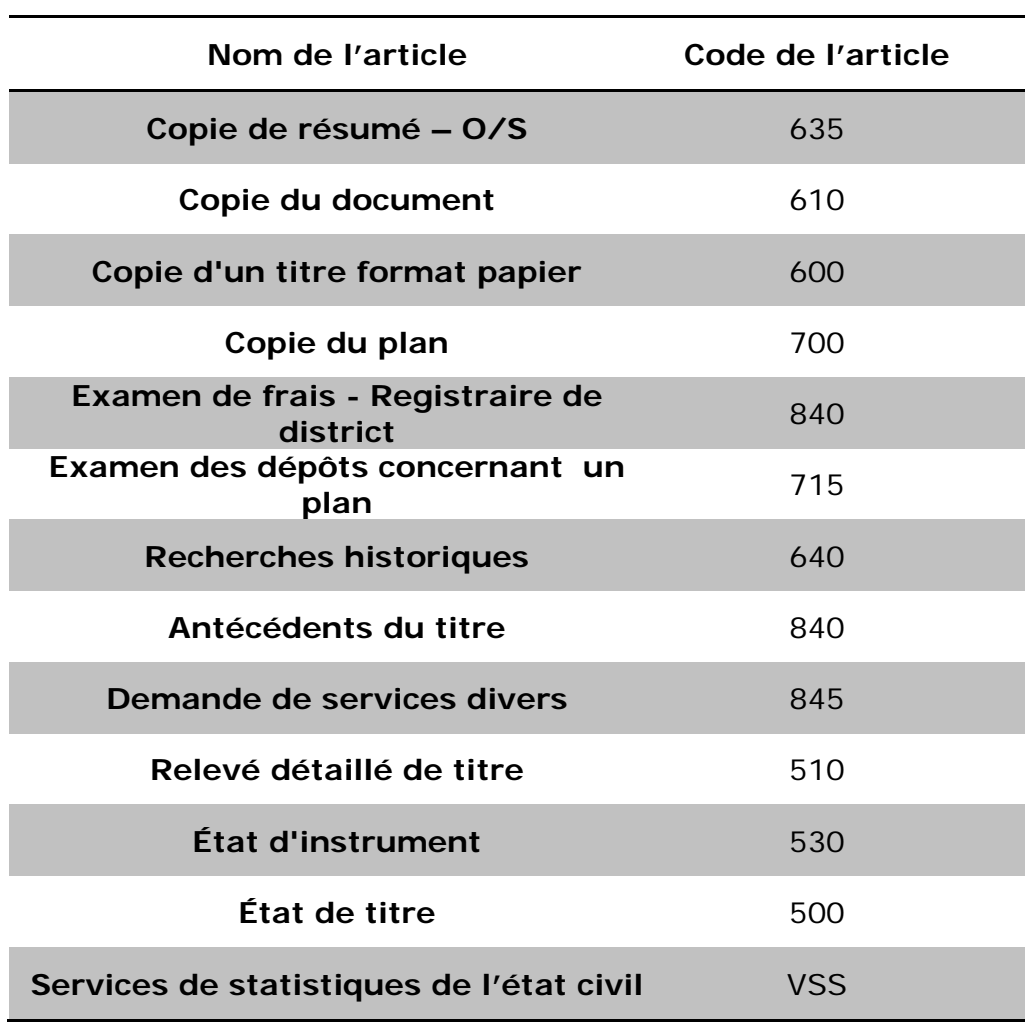